## **Microsoft Edge**

1. Using the "three dots" in the top, right-hand corner of the browser, click on Settings

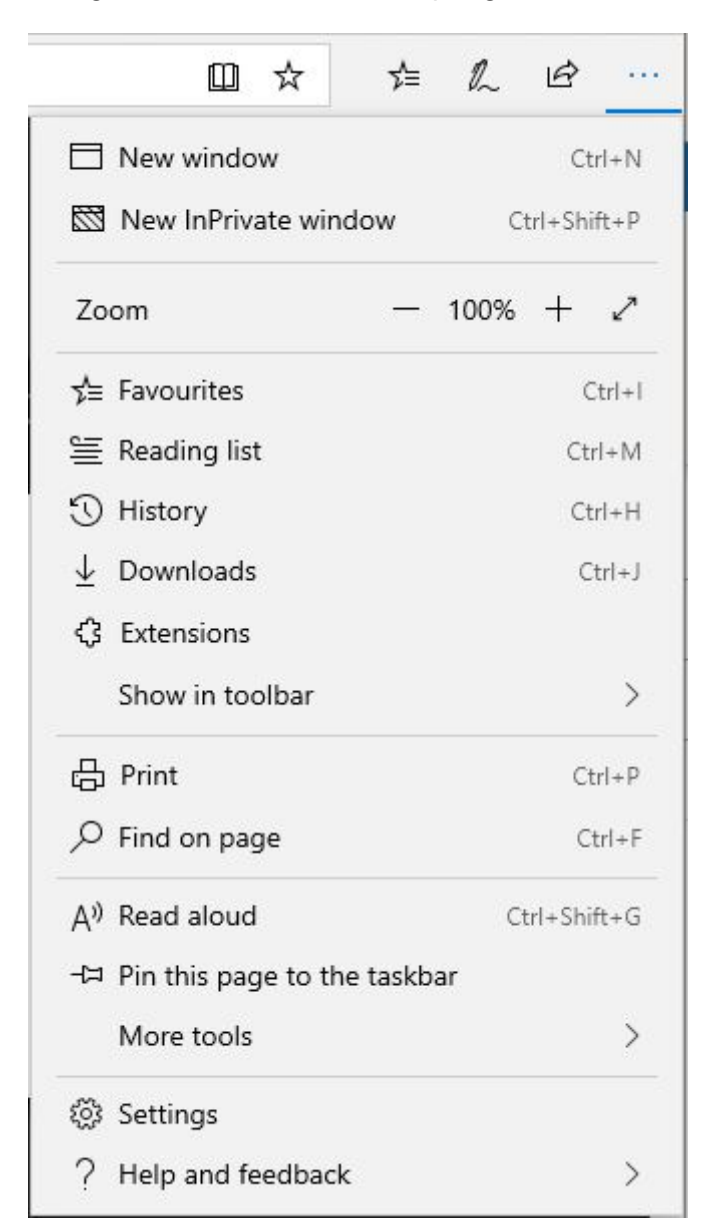

- 2. Click on the padlock to view the Privacy and Security settings
- 3. In the Cookies dropdown, make sure Don't block cookies is selected.

 $\ddotsc$ 

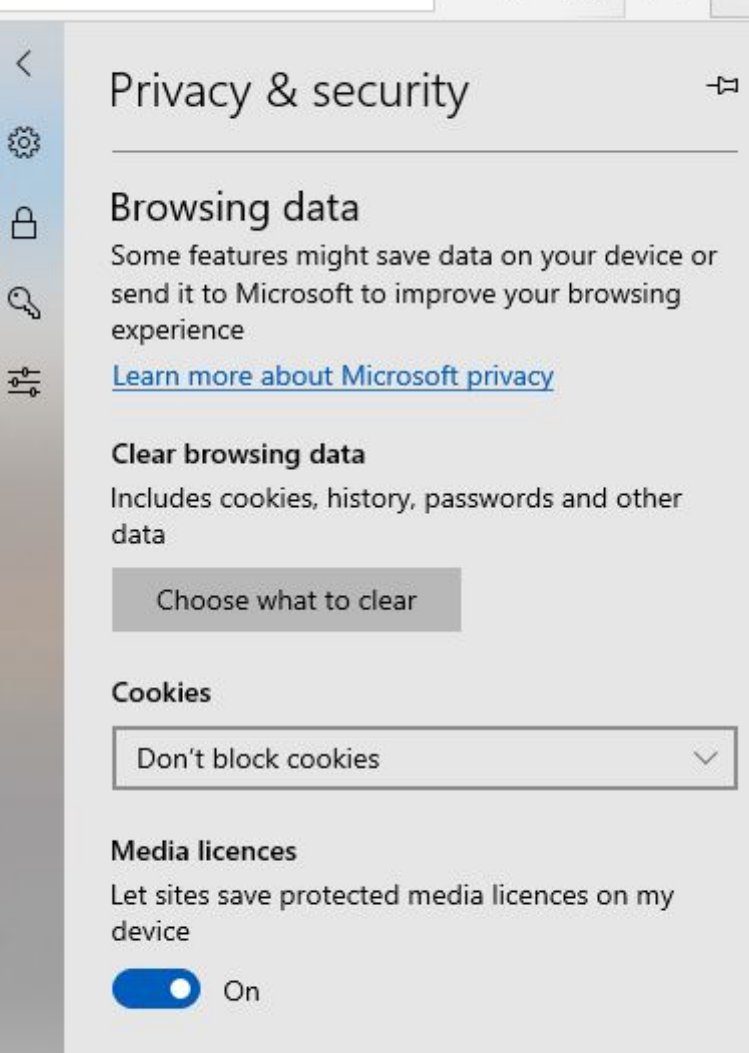